# **République Algérienne Démocratique et Populaire Ministère de l'Enseignement Supérieur et de la Recherche Scientifique Université Mohamed BOUDIAF - M'sila**

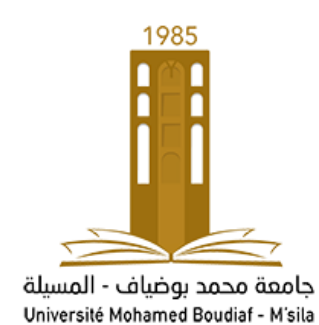

# **Faculté de Technologie Département de Génie Electrique**

*MODULE : TP Traitement numérique du signal & TP Modélisation et identification des systèmes ANNEE D'ETUDE : 1 er Année Master Robotique ENSEIGNANT : Dr. HERIZI Abdelghafour*

**TP 4 : Analyse et synthèse de filtres numériques (RIF et RII)**

# **I. Objectif du TP :**

Le TP est consacrée à l'analyse et synthèse de filtres numériques (RIF et RII) à l'aide des logiciels Matlab.

# **II. Analyse de filtres numériques passe-bas du second ordre :**

# **II.1 Analyse d'un filtre numérique RII passe-bas du second ordre :**

Le filtre numérique est spécifié par le gabarit en dB de la figure ci-dessous (b) avec comme paramètres :

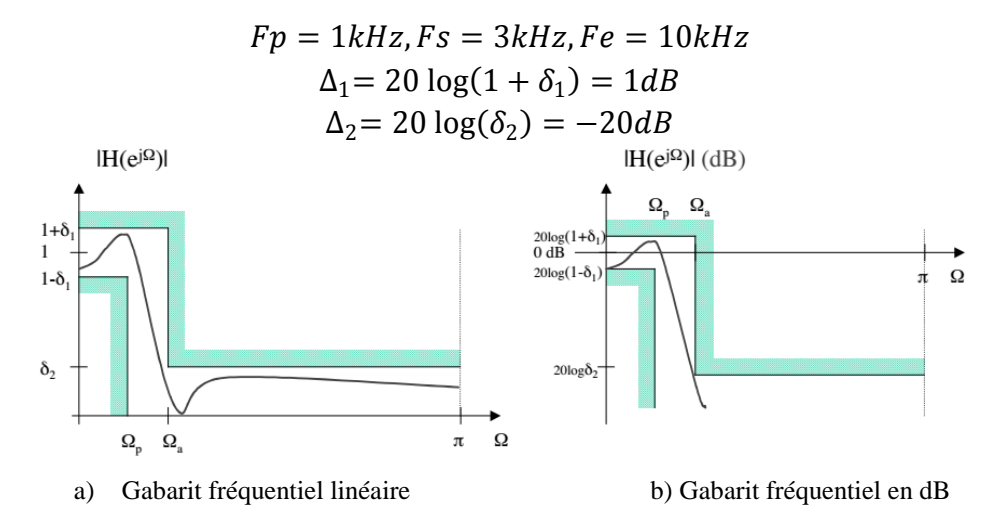

La synthèse par la méthode bilinéaire du filtre de Chebyshev  $H(z)$  aboutit à la fonction :

$$
H(z) = \frac{0.079(z+1)^2}{z^2 - 1.2z + 0.516}
$$

- Écrire le programme Matlab permettant de visualiser la réponse fréquentielle en module et en phase du filtre numérique.
- Faites la relation entre l'échelle des abscisses de la commande plot de Matlab et les fréquences.
- Quelles sont donc les relations entre fréquence d'échantillonnage et fréquence de coupure ?. Le filtre respecte-t-il le gabarit spécifié ?
- Visualisez la réponse impulsionnelle.
- Tracez dans le plan complexe les pôles et les zéros du filtre. Le filtre est-il stable ?

#### **II.2 Analyse d'un filtre numérique RIF passe-bas d'ordre supérieur :**

Le gabarit du filtre passe-bas étant défini comme à la figure ci-dessus, la synthèse du filtre donne deux fonctions de transfert  $H(z)$  selon le nombre de points considéré ( $N = 11$  puis  $N = 7$ :

$$
H_{11}(z) = -0.0309396. (z^{-1} + z^{-9}) - 0.0390182. (z^{-2} + z^{-8}) + 0.0766059. (z^{-3} + z^{-7})
$$
  
+ 0.288307. (z<sup>-4</sup> + z<sup>-6</sup>) + 0.4. z<sup>-5</sup>  

$$
H_7(z) = -0.0409365. (1 + z^{-6}) + 0.078369. (z^{-1} + z^{-5}) + 0.289996. (z^{-2} + z^{-4})
$$
  
+ 0.4. z<sup>-3</sup>

Reprendre les questions précédentes du filtre RII.

#### **III. Synthèse d'un filtre passe-bas du second ordre :**

On désire réaliser un filtre numérique  $H(z)$  équivalent à un filtre analogique de Butterworth passe bas  $H(j\omega)$  du deuxième ordre qui présente une fréquence de coupure  $Fc$  de  $1kHz$ . La fréquence d'échantillonnage  $Fe$  sera de  $8kHz$ . Son filtre de Butterworth normalisé est le suivant :

$$
H_{Normalise}(j\omega_N) = \frac{1}{1 + \sqrt{2}j\omega_N - \omega_N^2}
$$

$$
H_{Normalise}(p_N) = \frac{1}{1 + \sqrt{2}p_N - p_N^2}
$$

#### **III.1 Synthèse d'un filtre RII :**

 Le gabarit d'un filtre passe-bas est défini comme indiqué sur la figure ci-dessus (b). Calculer les paramètres ∆1 et ∆2 pour que le filtre passe bas de fréquence de coupure  $Fc = 1KHz$  entre dans le gabarit, lorsque  $Fp = 0.7Fc$  et  $Fa = 3Fc$ .

- Faire la synthèse par la méthode bilinéaire du filtre  $H(j\omega)$  afin d'obtenir  $H_b(z)$ . On étudiera l'influence de la distorsion en fréquence impliquée par la méthode. On rappelle que la transformation bilinéaire est obtenue par

$$
p = f(z) = 2Fe \frac{1 - z^{-1}}{1 + z^{-1}}
$$

- Faire la synthèse par la méthode d'invariance impulsionnelle afin d'obtenir  $H_i(z)$ .
- Tracez dans le plan complexe les pôles et les zéros des filtres. Les filtres sont-il stables ?
- Écrire le programme Matlab permettant de faire la synthèse des filtres  $H_b(z)$  et  $H_i(z)$ .
- Visualiser la réponse fréquentielle en module et en phase des filtres numériques. Les filtres respectent-ils le gabarit spécifié ?
- Observer leurs réponses impulsionnelles.
- Comparer les deux méthodes dans les domaines fréquentiel et temporel.

#### **III.2 Synthèse d'un filtre RIF :**

- $-$  Soit le filtre passe bas idéal de fréquence de coupure Ω. Déterminez la réponse impulsionnelle  $h(n)$  de ce filtre. On prendra comme application numérique une fréquence de coupure  $Fc = 1kHz$  pour une fréquence d'échantillonnage  $Fe = 8kHz$  et un  $\Delta f = 0.6 Fc$ .
- Quel est la longueur théorique du filtre respectant ce gabarit ?

Le gabarit du filtre passe-bas est défini comme indiqué sur la figure ci-dessus (b). On utilisera les options suivantes qui correspondent à 3 méthodes différentes de synthèse :

- **Synthèse selon la méthode de fenêtrage :** Le gabarit idéal  $H_i(\Omega)$  est échantillonné, et la réponse impulsionnelle correspondante  $h_i(n)$  est calculée puis tronquée sur un nombre fini d'échantillons M. Cette réponse est ensuite multipliée par la fenêtre choisie. On obtient  $h(n) = h_i(n)$ . W(n). Le nombre de coefficients du filtre est donné par les estimations vues en cours.
- **Synthèse par la méthode de l'échantillonnage fréquentiel :**
- **Synthèse basée sur la méthode de Parks-MacClellan :** C'est une procédure itérative qui approxime la fonction de transfert par une somme de cosinus jusqu'à convergence. Le nombre de points de  $h(n)$  est donné par :

$$
M_{pm} = \frac{-10log(\Delta 1\Delta 2) - 13}{14.6 \delta fTe}
$$

Les deux filtres obtenus sont à réponses impulsionnelles symétriques.

Manipulations sur Matlab

- Écrire le programme Matlab permettant de faire la synthèse du filtre RIF  $H(z)$  par la méthode du fenêtrage pour des fenêtres rectangulaire et de Hamming.

- Visualisez la réponse fréquentielle en module et en phase, observez la réponse impulsionnelle.
- Étudiez l'influence de la fenêtre sur le filtre numérique. Peut on mettre en évidence le phénomène de Gibbs.
- Écrire le programme Matlab permettant de faire la synthèse du filtre RIF  $H(z)$  par la méthode de l'échantillonnage fréquentiel, en faisant attention à ce que le filtre soit à phase linéaire.
- Vérifiez que le filtre passe par les points fréquentiels spécifiés en module et en phase.
- Entrez les spécifications pour synthétiser un filtre passe bande puis un filtre dérivateur.